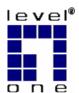

## LevelOne

PLI-2030

200Mbps HomePlug AV Ethernet Bridge

**User Manual** 

V1.0.0-0611

## **HomePlug Powerline**

HomePlug powerline is an excellent solution that can be used to extend your network. In the home or small office building, use HomePlug Ethernet Bridge Adapters to link multiple locations without the need to run Ethernet cable. Combined with a broadband DSL/Cable connection, every room with electrical power outlets will have easy access to high-speed Internet connection.

#### Introduction

200Mbps HomePlug AV Ethernet Bridge allows you to connect any device which has an Ethernet port to a Power-line network. In operation, the 200Mbps HomePlug AV Ethernet Bridge is completely transparent, and simply passes data between the Ethernet port and the Powerline network. The Powerline data transfer rate can be reached up to 200Mbps. Any device may be connected to the 200Mbps HomePlug Ethernet Bridge's Ethernet port, but a Windows PC must be used for configuration.

\* Strongly recommend Windows 2000/XP for utility configuration

#### **Physical Details**

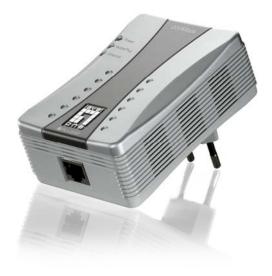

Figure 1: 200Mbps HomePlug AV Ethernet Bridge

#### **Front Panel LEDs**

**Power** On - Normal operation.

Off - No power

HomePlug On - The Powerline network is active. This means that at least one other HomePlug de-

vice was detected.

Off - Powerline network is not available - no other HomePlug devices were detected.

**Flashing** - Data is being transmitted or received via the Powerline network.

**Ethernet** On - Ethernet connection is active.

Off - No Ethernet connection.

**Flashing** - Data is being transmitted or received via the Ethernet Port.

#### **Rear Panel**

The rear panel contains only the AC plug and a sticker containing the 200Mbps HomePlug AV Ethernet Bridge's **Password**. (Each HomePlug device contains a unique Password.)

### Setup

Configuration requires the use of Windows PC. Once configured, any device may be connected to the 200Mbps HomePlug AV Ethernet Bridge's Ethernet port. To perform configuration, follow the procedures list below.

- 1. Connect a standard LAN cable from the 200Mbps HomePlug AV Ethernet Bridge's Ethernet port to your PC.
- 2. Plug the 200Mbps HomePlug AV Ethernet Bridge into a power outlet.
- 3. Wait a few seconds for startup to be completed, and then check the LEDs
  - The **Power** LED should be ON.
  - The HomePlug LED will be ON if other HomePlug devices are detected, otherwise it will be OFF.
  - The Ethernet LED should be ON.
- 4. Insert the supplied CD-ROM into your Windows PC, and wait for it to start, select "Utility" from the autorun screen. If it does not start automatically, locate and run SETUP.EXE.
- 5. Follow the prompts to install the *PLI-2030* utility.
- 6. **Microsoft .NET Framework 1.1** is needed for installing *PLI-2030* utility. The wizard will check automatically whether the **Microsoft .NET Framework 1.1** was installed on your PC or not. If not, the wizard will pop up a message box. Click *OK* to install **Microsoft .NET Framework 1.1** first.

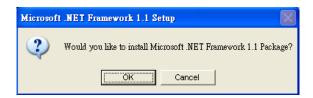

Figure 2: Microsoft .NET Framework 1.1 Screen

7. Once installation is completed, run the *PLI-2030* utility program. The first screen (*Network* Tab) will display information of the compatible devices found, such as their MAC Addresses and current transfer speeds. Choose the desired device from the *Device Selection*, and the information of the selected device will be displayed in the table.

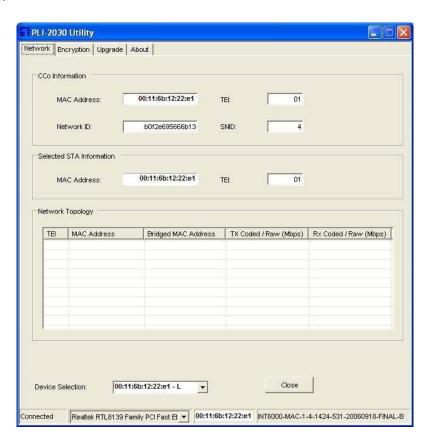

Figure 3: PLI-2030 Utility - Network Tab

8. The status bar (bottom part of the window) indicates the connection status of the HomePlug device. Click the *Encryption* tab. You will see a screen like the example below.

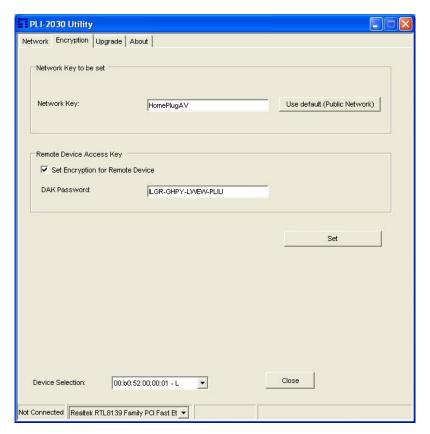

Figure 4: PLI-2030 Utility - Encryption Tab

- 9. Enter both the Remote Device password in the *DAK Password* field and the desired *Network Key* in the field provided. Click "**Set**" to save this value to the remote HomePlug device.
  - If the DAK Password is left blank, the Network Key will be saved to the local HomePlug device only.
  - All HomePlug devices must use the same *Network Key*, or they will not be able to communicate with each other.
  - On this screen, you can also click Use default to use the 200Mbps HomePlug AV Ethernet Bridge's default Network Key.
- 10. Click Close to exit the PLI-2030 utility.

Setup is now complete.

If your PC is not the device you wish to use with the 200Mbps HomePlug AV Ethernet Bridge, connect the Ethernet cable from the 200Mbps HomePlug AV Ethernet Bridge to the desired device.

The 200Mbps HomePlug AV Ethernet Bridge is now ready for use.

## **Operation**

Operation is completely automatic, and no user intervention is required.

If your HomePlug devices have difficulty communicating with each other, check the following:

- Each HomePlug device must use the same Network Key.
   You can use the Encryption tab of the PLI-2030 utility to assign a Network Key to other HomePlug devices.
- 200Mbps HomePlug AV Ethernet Bridge works better when plugged into the wall socket. Connect the
   200Mbps HomePlug AV Ethernet Bridge into the power strip or surge protectors may degrade the network performance.

## **Specification**

| Powerline Standards      | HomePlug AV                                                                                           |
|--------------------------|----------------------------------------------------------------------------------------------------|
| Transfer Rate            | Up to 200 Mbps                                                                                        |
| Modulation               | 1024/256/64/16/8 QAM, QPSK, BPSK                                                                      |
| Forward Error Correction | Turbo Codes                                                                                           |
| Protocol                 | TDMA, CSMA/CA                                                                                         |
| Security                 | 128-bit AES Encryption                                                                                |
| LEDs                     | 1 * Power 1 * HomePlug 1 * Ethernet                                                                   |
| Ethernet Interface       | 1 * RJ45 LAN Port<br>Auto-negotiation, Auto MDI/MDIX                                                  |
| Ethernet Standards       | Ethernet specification IEEE802.3, IEEE802.3u, IEEE802.3x                                              |
| Power                    | 100 - 240VAC, 50/60 Hz                                                                                |
| Power Consumption        | 100mA (max.)                                                                                          |
| Operating Temperature    | 0° C to 45° C                                                                                         |
| Storage Temperature      | -25° C to 70° C                                                                                       |
| Operating Humidity       | 10-90%RH (max)                                                                                        |
| Certifications           | FCC Part 15 Class B CE Mark, 89/336/EEC                                                               |
| Safety Approvals         | UL Listed (UL60950-1)/cUL CSA No.22-60950-01-03<br>CB, IEC/EN 60950-1;2001                            |
| Operating Systems        | Windows 98SE, Windows ME, Windows 2000, Windows XP or any other operating system with network support |

# CE FC Z